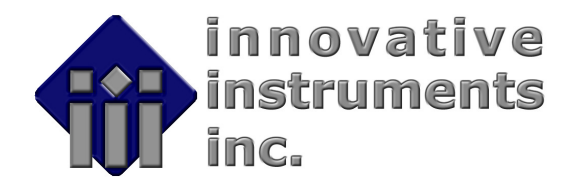

# **Luminescence QC Pak™ Short Installation Instructions**

### **Introduction**

The Luminescence QC Pak™ from Innovative Instruments uses a woven fiber-optic mesh to deliver a stable and consistent light intensity to each microplate position. An approximately logarithmic dose response curve is achieved using neutral density filters. The plate is read five times in a standard luminometer and the data is copied into a software Template for statistical evaluation. The Template validates linearity, reproducibility, alignment, and cross talk.

### **Parts List**

- 1. Storage Box
- 2. QC Plate
- 3. Disk or CD
- 4. Short Operating Instructions
- 5. Certificate of Compliance

### **Software Installation**

- 1. Start Microsoft Windows98®, 2000®, NT®, or XP®.
- 2. Place the CD ROM into the appropriate drive.
- 3. If installation does not begin automatically, enter **z:\setup** from the Run dialog box, where "**z**" represents the CD ROM drive. The Luminescence QC Pak program files will be copied into the directory: c:\Program Files\Innovative Instruments\Lumi QC Pak\.
- 4. When prompted, enter the Serial Number of the Luminescence QC Pak, found on bank of the test plate and on the enclosed documentation.
- 5. The Luminescence QC Pak Template may be launchedfrom the All Programs selection in the Start menu

There are also copies of the User Manual and the Short Installation instructions (this document) on the installation CD, which may be viewed directly.

## **Operating Instructions**

- 1. Place the QC Plate into the reader with A1 oriented in the appropriate position.
- 2. Open the "Lumi QC Pak" Template in the All Programs selection in the Start menu.
- 3. Measure the plate 5 times at for 1 second per well, and copy the data from the reader software into the "Raw Data" sheet of the Template.
- 4. Results are calculated automatically, and the report may be seen by selecting the tabs at the bottom of the screen.

The Report is formatted to be printed on three letter-sized pages on most printers.